# QUICK START GUIDE

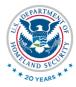

#### Homeland Security

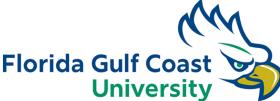

## DOWNLOAD

- 1. Go to the system repository by using the link provided below: <u>https://github.com/dfgrisales5078/HSI-Web-</u> <u>Scraper/releases</u>
- 2. Select your <u>Windows</u> for windows devices or <u>Mac</u> <u>OS</u> for Mac devices.
- 3. <u>Download</u> the <u>NetSpiderInstaller.exe</u> the latest version for your device.

Warning: the browser will say uncommon application download. This is normal because it is not a known system. Click the arrow then click <u>KEEP</u>.

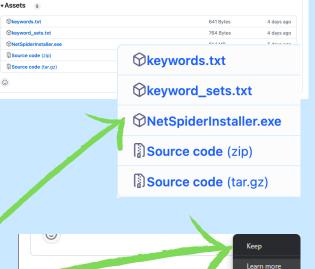

 EEP.
 ×

 Windows protected your PC
 ×

 Microsoft Defender SmartScreen prevented an unrecognized app from starting. Running this app might put your PC at risk.
 •

starung, kunning inis app migni put your PC at risk. App: NetSpiderInstaller.exe Publisher: Unknown publisher

Windows protected your PC

Microsoft Defender SmartScreen prevented an unrecognized app starting. Running inis app might put your PC at risk More info

Run anyway

Don't run

### **INSTALLATION**

- 1. A blue pop-up should appear to install NetSpider on your computer. <u>The program will say that NetSpider is</u> <u>made by an unrecognized developer</u>.
- 2. Click More Info button.
- 3. Click <u>Run anyway</u>.
- 4. Accept the agreements.
- 5. Select path to install NetSpider.
- 6. Include a Desktop Shortcut icon.
- 7. Click install.

#### SELECT PATH'S Straper Edit Keywords

- 1. Select the keyword.txt file to include your keywords.
- Select the <u>keyword-set.txt</u> file to include all your sets of keywords.
- 3. Select a path for the results to appear.
- 4. NetSpider will automatically redirect you to the scraper.

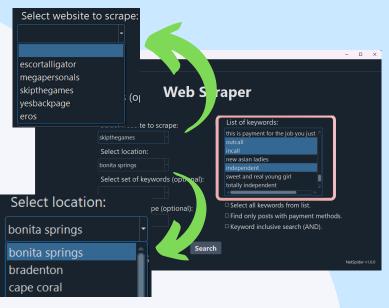

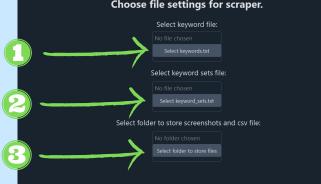

# START SCRAPING

- 1. Select a <u>website</u> to scrape.
- 2. Select a location to scrape.
- 3. Select any combination of input. Can be input text, set, keyword, inclusive check, payment method, or all of the keywords.
- 4. Click Search.

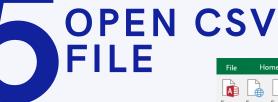

- 1. Open a <u>Excel</u> file.
- 2. Click New Query.
- 3. Click From File.
- 4. Click <u>From CSV</u>.
- 5. Select scraper file .csv.
- 6. Click Transform Data.

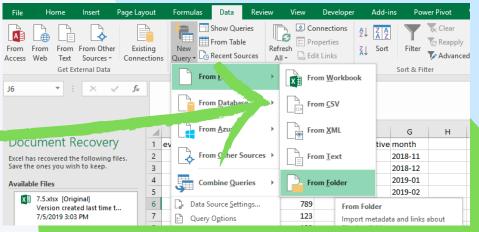